# **Customer Satisfaction**

- User
- Messages
- Customer Satisfaction Timestamp
- Advanced
  - O Custom Fields
  - <sup>O</sup> Schemes
  - O Customize Options
- Customers Satisfaction Gadget

You can collect customer's feedback regarding their satisfaction of your service.

Go to HelpDesk Administration menu/ Customer Satisfaction.

| Administration                  | arch JIRA admin                       |                                  |          |            |        | ¢.          |
|---------------------------------|---------------------------------------|----------------------------------|----------|------------|--------|-------------|
| Applications Projects Issues    | Add-ons User management               | Latest upgrade to a              | HelpDesk |            |        |             |
|                                 |                                       |                                  |          |            |        |             |
|                                 |                                       | ~                                |          |            |        | #3 <b>?</b> |
| HELPDESK ADMINISTRATION         |                                       |                                  |          |            |        |             |
| Access                          | Please, specify user                  | hdbot 🚳                          |          |            |        |             |
| User Dashboard<br>Notifications |                                       | Start typing a username to match |          |            |        |             |
| Inline Search                   |                                       |                                  |          |            |        |             |
| SLA                             | Messages                              |                                  |          |            |        |             |
| Customer Satisfaction           | Message about rated issue             |                                  |          |            |        |             |
| Related Issue                   | Спасибо!<br>br/>Вы сделали этот ми    | ир лучше.                        |          |            |        |             |
| Customer Portal                 |                                       |                                  |          |            |        | 1           |
| Look & Feel                     | Message about rated issue (E          | EN)                              |          |            |        |             |
| Comment Templates               | Thanks!<br>br/> You've just made this |                                  |          |            |        |             |
| Audit                           | Thankskor/# Too ve jaar mede dia      | world better:                    |          |            |        |             |
|                                 | Message about already rated           | i issue                          |          |            |        |             |
|                                 | Спасибо, вы сделали этот мир лу-      | чше.                             |          |            |        |             |
|                                 |                                       |                                  |          |            |        |             |
|                                 | Message about already rated           | 1 issue (EN)                     |          |            |        |             |
|                                 | Thanks, you've just made this world   | d better.                        |          |            |        |             |
|                                 |                                       |                                  |          |            |        |             |
|                                 | Customer satisfaction timestam        | np                               |          |            |        |             |
|                                 | Feedback date                         | \$                               |          |            |        |             |
|                                 |                                       |                                  |          |            |        |             |
|                                 | Advanced: Schemes                     |                                  |          | <br>       |        |             |
|                                 | Scheme name                           |                                  |          |            |        |             |
|                                 |                                       |                                  |          |            |        | Add         |
|                                 | CSI                                   |                                  |          | Parameters | Fields | Delete      |
|                                 | Do not send Customer Satisf           | faction e-mails list             |          |            |        |             |
|                                 |                                       |                                  |          |            |        |             |

### User

Specify user with administrators permissions on behalf of whom issues will be edited with survey's results.

#### Messages

Input messages which will be shown to users after completing the survey:

| Field                                | Description                                                                                                    |
|--------------------------------------|----------------------------------------------------------------------------------------------------|
| Message about rated issue            | Create a message for users to be shown after the survey is finished on system's default language                                                                   |
| Message about rated issue (EN)       | Create a message for users to be shown after the survey is finished on English (is sent to users who's profile language is not system's default language)          |
| Message about<br>already rated issue | If the issue is already rated and rating fields were not discarted by post-function during transaction, this message is shown to user on system's default language |

| Message about       |
|---------------------|
| already rated issue |
| (EN)                |

If the issue is already rated and rating fields were not discarted by post-function during transaction, this message is shown to user on on English (for users who's profile language is not system's default language)

### **Customer Satisfaction Timestamp**

To add the field with the date when customer answered the survey select Date or Date TIme custom field from the dropdown in HelpDesk administrator menu / Customer Satisfaction:

| Fhanks, you've already made this world be        | tter. |
|--------------------------------------------------|-------|
| Customer satisfaction timestamp<br>CSI Date time | \$    |
| Advanced: Schemes                                |       |
|                                                  |       |

This field will be filled in automatically in the Dates section at the right when the customer leaves the feedback.

| Assignee  | Dmitri Abrosov             |
|-----------|----------------------------|
| Reporter  | jiratst test (test)        |
| Votes:    | • Vote for this issue      |
| Watchers: | 1 Stop watching this issue |
| ates      | 03/Apr/18 2:23 PM          |
| Updated   | 05/Apr/18 4:57 PM          |
| opulliou  | 00//10/10/10/11/0          |

#### Advanced

**Custom Fields** 

Create custom fields to store the results of customer's feedback. These fields could be Select List (single choice) type for one mark rating and Text or HTML types for comments. If you have several ratings create custom fields for each of them. Add those fields to the scheme in HelpDesk administration / Customer Satisfaction, then use this scheme in Post-Function 'Sending Feedback to Reporter'.

In configuration of Select List (single choice) field create options which would be the marks (it could be numeric rating or text like 'excellent', 'good', 'bad' - whatever you want):

٦

|                                                              | ion schemes for this custom field. Schemes are applicable for various issues types in a<br>custom field differently for each project context or in a global context. Moreover, project<br>s. |          |
|--------------------------------------------------------------|----------------------------------------------------------------------------------------------------|----------|
| <ul><li>Add new context</li><li>View Custom Fields</li></ul> |                                                                                                    |          |
|                                                              | \$                                                                                                    | <b>.</b> |
| Default Configuration Scheme f                               | for Feedback                                                                                                    |          |
| Default configuration scheme generate                        | ed by JIRA                                                                                                    |          |
| Applicable contexts for scheme:                              | Edit Configuration                                                                                                    |          |
|                                                              | Issue type(s):<br>Global (all issues)                                                                                                    |          |
| Default Value:                                               | Edit Default Value                                                                                                    |          |
| Options:                                                     | Edit Options  • -5                                                                                                    |          |
|                                                              | • -4                                                                                                    |          |
|                                                              | • -3<br>• -2                                                                                                    |          |
|                                                              | • -1                                                                                                    |          |
|                                                              | • 0<br>• 1                                                                                                    |          |
|                                                              | • 2                                                                                                    |          |
|                                                              | • 3                                                                                                    |          |
|                                                              | • 4<br>• 5                                                                                                    |          |

The reporter will receive email with feedback link when Post-Function 'Sending feedback to reporter' is set up.

| NEW-                  | 97 sec               | urity l | evel to | o parei | nt con | npany |   |   |   |   |      |
|-----------------------|----------------------|---------|---------|---------|--------|-------|---|---|---|---|------|
| Rate our              | work                 |         |         |         |        |       |   |   |   |   | L    |
| -5                    | -4                   | -3      | -2      | -1      | 0      | 1     | 2 | ; | 3 | 4 | 5    |
| Rating co<br>Great wo | omment<br>ork! Thank | (s!     |         | -       |        |       |   |   |   |   |      |
|                       |                      |         |         |         |        |       |   |   |   |   | Rate |

After the user (issue reporter) submits the survey the issue updates and rating with comment will be saved in selected fields above:

| New test / NEW-95<br>security to parent company                                                                     |
|----------------------------------------------------------------------------------------------------|
| Edit         Comment         Assign         More ~         Reopen         Reopen and start progress         Admin ~ |
| html: ~ Great work! Thanks!<br>Feedback: 5                                                                          |
| Description                                                                                                    |
| Click to add description                                                                                            |
| Attachments                                                                                                    |
| Drop files to attach, or browse.                                                                                    |
|                                                                                                    |
|                                                                                                    |
|                                                                                                    |
|                                                                                                    |
| orgs.csv<br>In 1 minute 0.2 kB                                                                                      |
|                                                                                                    |
| Activity                                                                                                    |
| All Comments Work Log History Activity Transitions Calendar                                                         |
| Iiratst added a comment - 2 minutes ago                                                                             |
| The user "jiratst (company)" has rated our work as:                                                                 |
| Rate our work: 5 Rating comment: Great work! Thanks!                                                                |
|                                                                                                    |
| Comment                                                                                                    |

#### Schemes

You can create different schemes for customer satisfaction surveys and use them in different workflows or in different transitions.

| Advanced: Schemes |        |        |
|-------------------|--------|--------|
| Scheme name       |        |        |
|                   |        | Add    |
| Satisf            | Fields | Delete |
|                   |        |        |

Add new scheme and click on "Fields" button to add custom fields to it.

| Fie | elds | 3                      |                        |                      |                                                     |   |
|-----|------|------------------------|------------------------|----------------------|-----------------------------------------------------|---|
|     |      | Attribute name         | Attribute<br>name (En) | Jira custom<br>field | Option for which the<br>comment will be<br>required |   |
|     |      |                        |                        | CRM Com \$           | My Region LLC \$                                    |   |
|     |      | Оцените<br>нашу работу | Rate our<br>work       | Rating               | -2 Options Delete                                   |   |
|     |      | Комментарий            | Comment                | CSI<br>Comment       | Delete                                              |   |
|     |      |                        |                        |                      |                                                     |   |
|     |      |                        |                        |                      |                                                     |   |
|     |      |                        |                        |                      |                                                     |   |
|     |      |                        |                        |                      |                                                     |   |
|     |      |                        |                        |                      |                                                     |   |
|     |      |                        |                        |                      | Close                                               | ) |

| Item                                             | Description                                                                                                    |
|--------------------------------------------------|----------------------------------------------------------------------------------------------------|
| Attribute name                                   | This name will be displayed as a field name in the survey (default system language)                                                                                                    |
| Attribute name (En)                              | This name will be displayed as a field name in the survey (if the system language is English)                                                                                          |
| Jira custom field                                | Select a field created for the customer satisfaction from the dropdown list of available fields (Select Single choice, Text or HTML types)                                             |
| Option for which the<br>comment will be required | When Select (single choice) field is selected you can require a comment for one of the field's options. Don't forget to add a Comment (Text or HTML field) to the scheme in this case. |
| Options                                          | Open the dialog window to customize the options (only for Select fields). See below.                                                                                                   |
| Delete                                           | Delete the attribute from the scheme                                                                                                    |

### **Customize Options**

You can set the colors for each option in the feedback letter and use the colors in the gadget.

Click on "Options" button to open the dialog:

| Option name | Name | Color    | Use in gadget | Use on page  |
|-------------|------|----------|---------------|--------------|
| -2          | -2   | <b>•</b> | (d)           | V            |
| -1          | -1   | -        | $\checkmark$  | ×            |
| 0           | 0    | -        | $\checkmark$  | $\checkmark$ |
| 1           | 1    | -        | $\checkmark$  | ×            |
| 2           | 2    | -        | $\checkmark$  | $\checkmark$ |
|             |      |          |               |              |
|             |      |          |               |              |
|             |      |          |               |              |
|             |      |          |               |              |

Close

| ltem          | Description                                                                               |  |  |
|---------------|-------------------------------------------------------------------------------------------|--|--|
| Option name   | Option name as it is saved in the custom field                                            |  |  |
| Name          | Create your own option's name to display it in the letter and gadget                      |  |  |
| Color         | Select the color for the option                                                           |  |  |
| Use in gadget | When checked the selected color will be displayed for the option in the gadget (see below |  |  |
| Use on page   | When checked the selected color will be displayed for the option in the feedback lett     |  |  |

## **Customers Satisfaction Gadget**

You can create HelpDesk Satisfaction Pie Chart Gadget based on received data from customers.

| Add a gad | get |                                                                                                    | Manage gadgets $	imes$ |
|-----------|-----|----------------------------------------------------------------------------------------------------|------------------------|
| Wallboard | 7   | CRM Transaction gadget<br>By Teamlead • Local<br>CRM Transaction gadget<br>Show XML link                                 | Add gadget             |
|           |     | HelpDesk SLA Carma gadget<br>By Teamlead • Local<br>HelpDesk SLA Karma gadget<br>Show XML link                           | Add gadget             |
|           |     | HelpDesk SLA overdue statistics gadget<br>By Teamlead • Local<br>HelpDesk SLA overdue statistics gadget<br>Show XML link | Add gadget             |
|           |     | HelpDesk Satisfaction Pie Chart<br>By Teamlead • Local<br>HelpDesk Satisfaction Pie Chart<br>Show XML link               | Add gadget             |

#### For example:

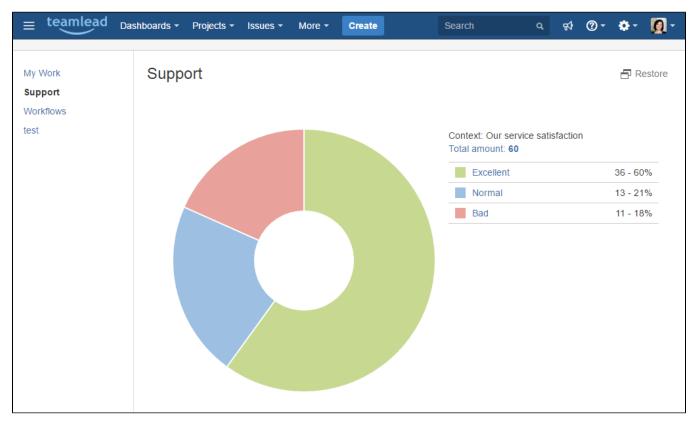

Because of rounding, totals can not add up to 100.